# **PRIMEROS PASOS EN KAREL**

# **1.1 El mundo de Karel <sup>1</sup>**

 $\overline{a}$ 

Karel es un robot que podemos controlar por medio de un programa para que realice cierto trabajo. El mundo de Karel consta de los siguientes elementos:

- **Calles** (horizontales) y **avenidas** (verticales) que se cruzan en **esquinas**.
- **Paredes** impenetrables colocadas entre dos esquinas.
- **Beepers** removibles colocados en las esquinas que emiten un sonido (su grosor es irrelevante).
- **Bolsa de beepers** (beeper\_bag) que Karel lleva consigo.
- **Karel** nuestro protagonista siempre está en una esquina y mirando al norte, sur, este u oeste. A través de tres cámaras puede ver si se encuentra una pared entre él y las esquinas más cercanas (enfrente, a su derecha y a su izquierda). Su oído le permite detectar el sonido de beepers en la esquina donde se encuentra.

La manera de comunicarse con Karel es por medio de un programa. El problema principal es que lo único que Karel puede hacer es seguir lo que le indiquemos "al pié de la letra". Karel no piensa y no puede darse cuenta de lo que queremos que haga si no sabemos cómo decírselo, para eso es necesario aprender su lenguaje.

<sup>&</sup>lt;sup>1</sup> Tomado del Tutorial de Karel de la Olimpiada de informática del estado de Guanajuato. Versión 1.1

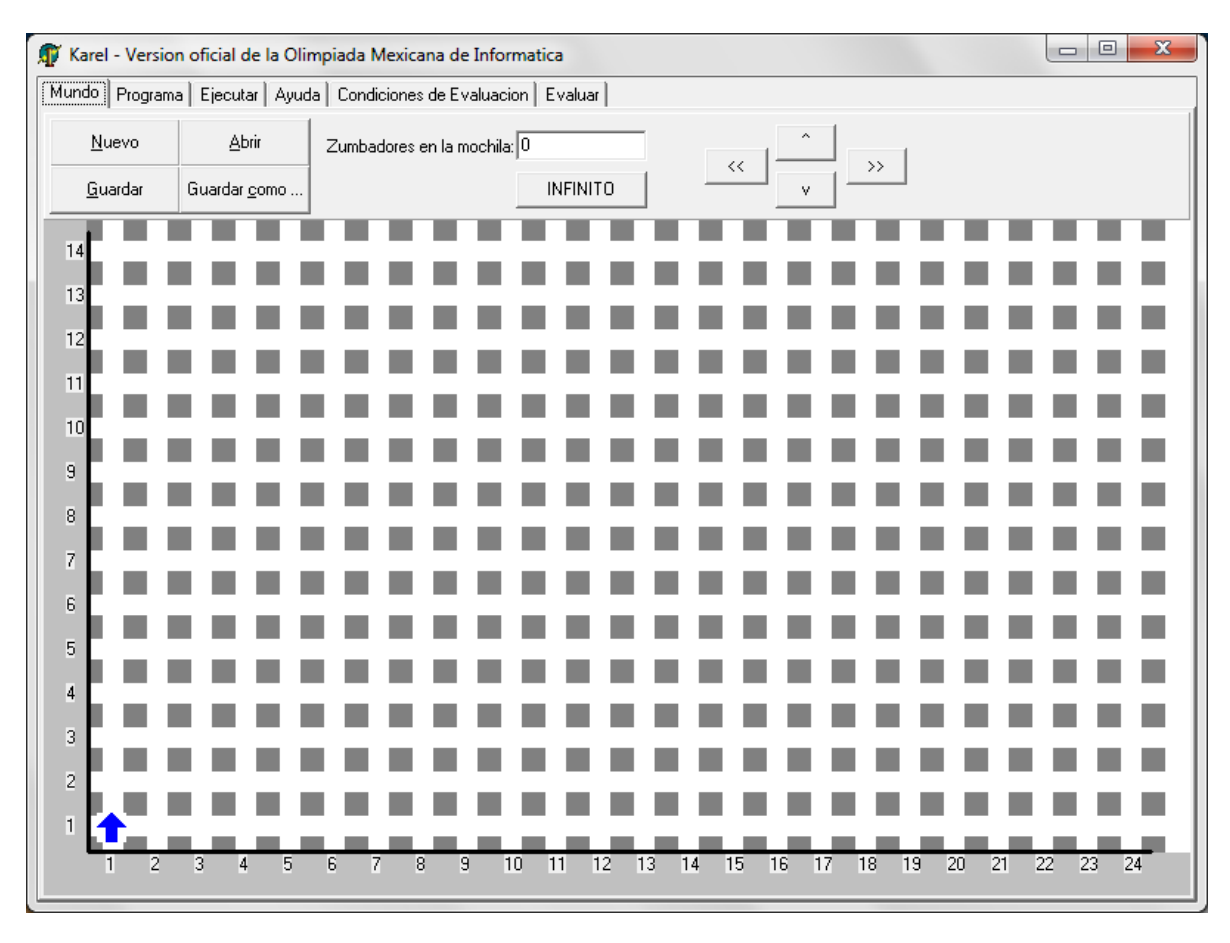

El mundo de Karel, es la primera pestaña del programa.

El mundo de Karel es una cuadricula de 100 por 100 correctamente enumerada, en la cual Karel se puede desplazar. En este mundo existen elementos que lo componen, como son los zumbadores (beepers), las paredes y por supuesto Karel.

## **Los Zumbadores (Beepers)**

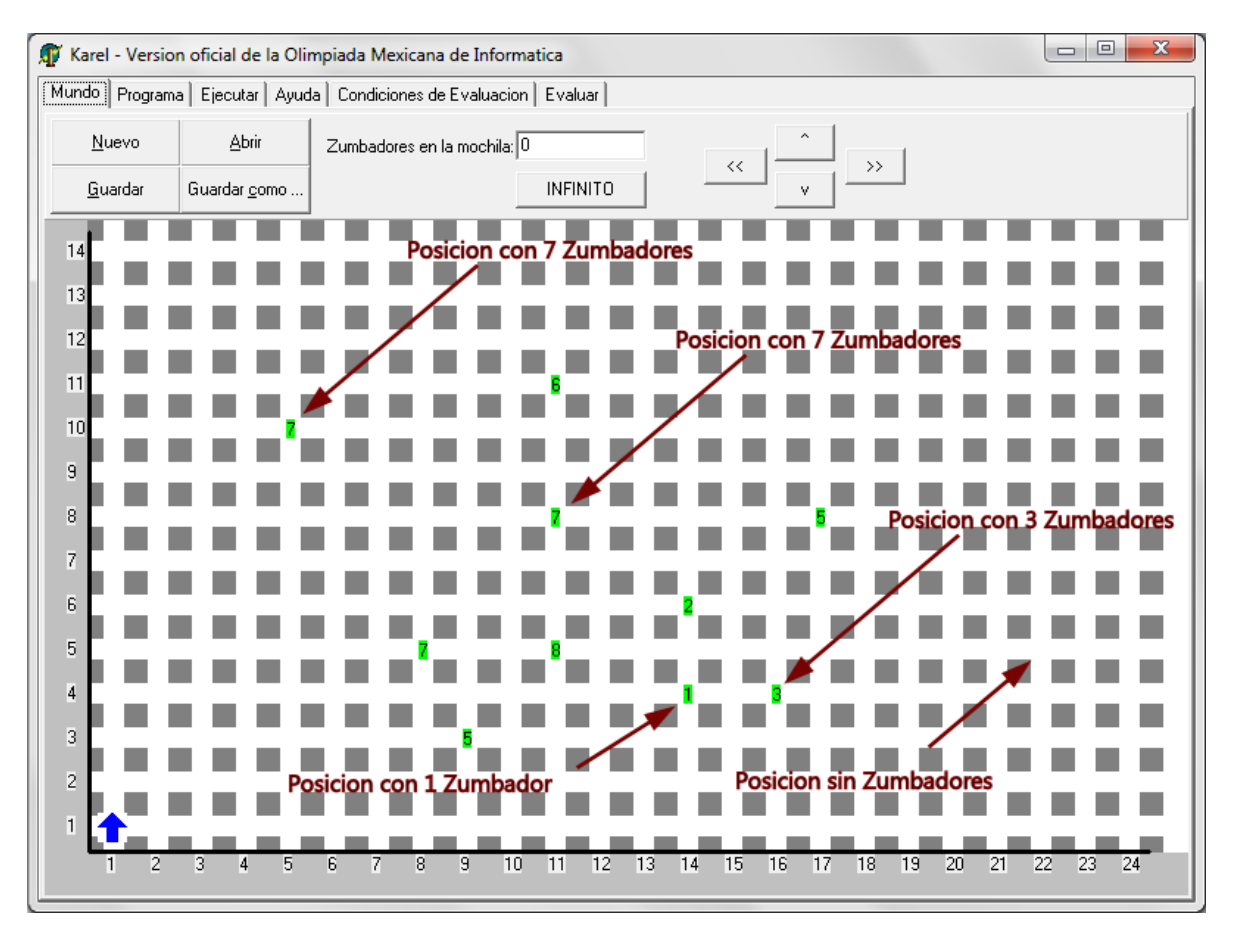

Los Zumbadores (Beepers) son un elemento muy importante del mundo de Karel, dado que Karel tiene la capacidad de identificar si en la casilla en la que se encuentra hay o no zumbadores, así como colocarlos o recogerlos de alguna de las posiciones de la cuadricula.

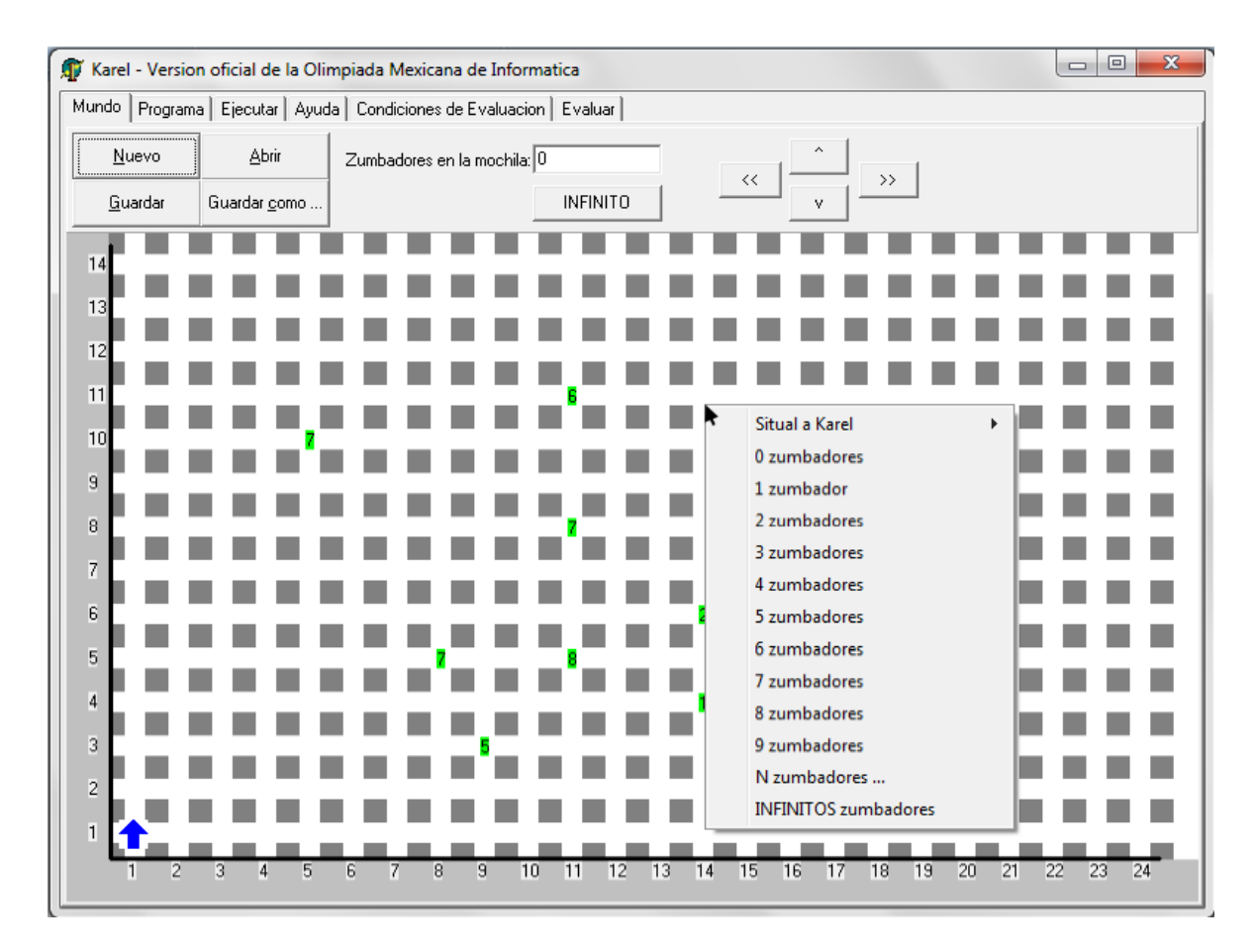

Los Zumbadores se colocan dando click derecho sobre la posición en la cual se desea se coloquen seguido de la opción en cantidad de zumbadores deseados.

#### **Las Paredes**

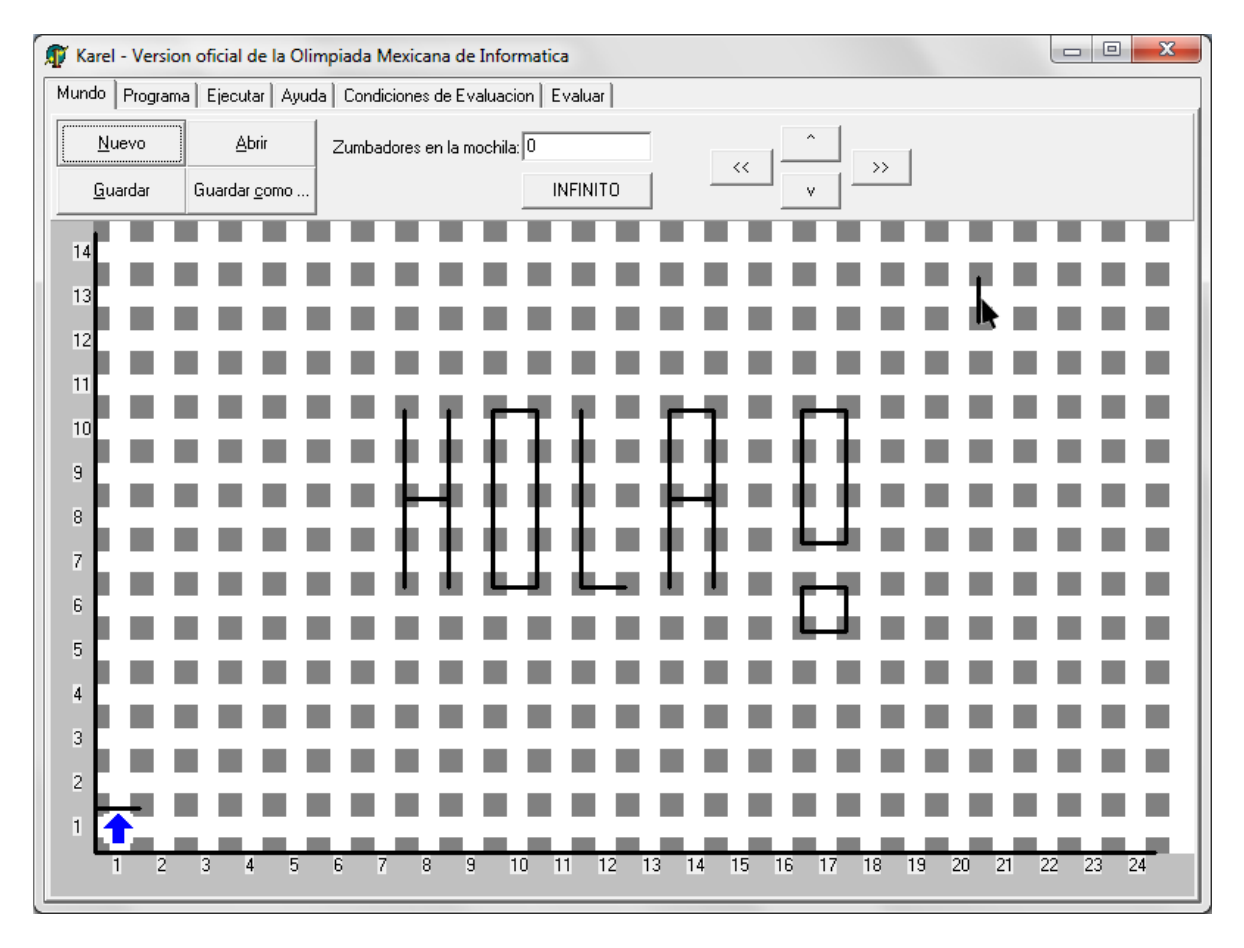

Las paredes son el segundo elemento que compone al mundo de Karel, estas pueden estar entre dos posiciones cualesquiera del mundo de Karel y por ser paredes Karel no puede cruzarlas. Para colocarlas o quitarlas basta con dar click en la posición donde deseamos colocar o quitar una pared.

# **Karel**

Karel es sin lugar a dudas la parte más importante del mundo, y como es de imaginarse, Karel es la flecha azul.

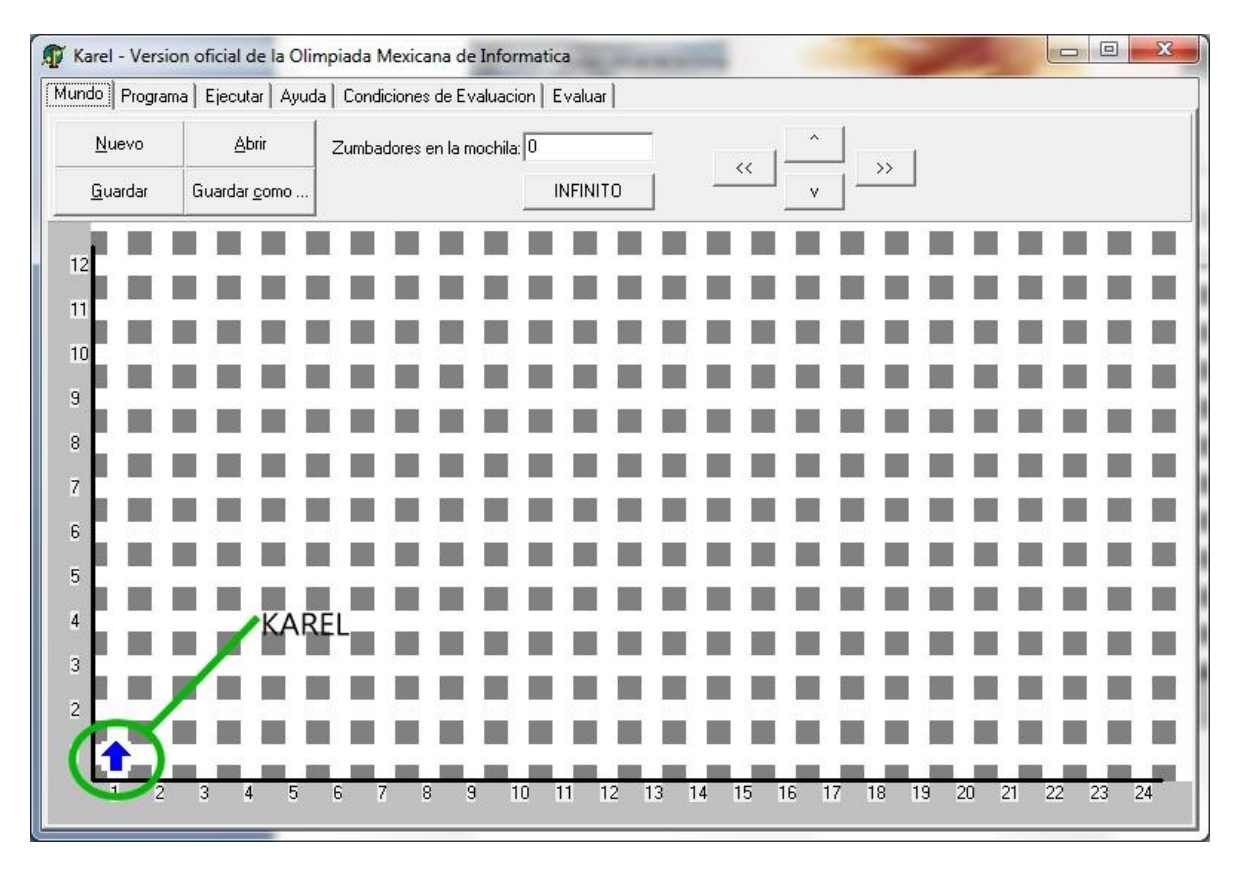

Para cambiar a Karel de posición debemos dar click derecho en la posición donde queremos que esté Karel, después seleccionar "Situar a Karel", y después seleccionar la orientación de Karel.

Recordemos un poco de la ubicación de los puntos cardinales una rosa de los vientos bastante simplificada.

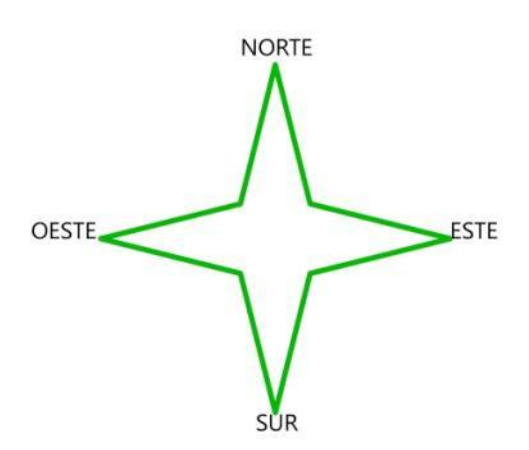

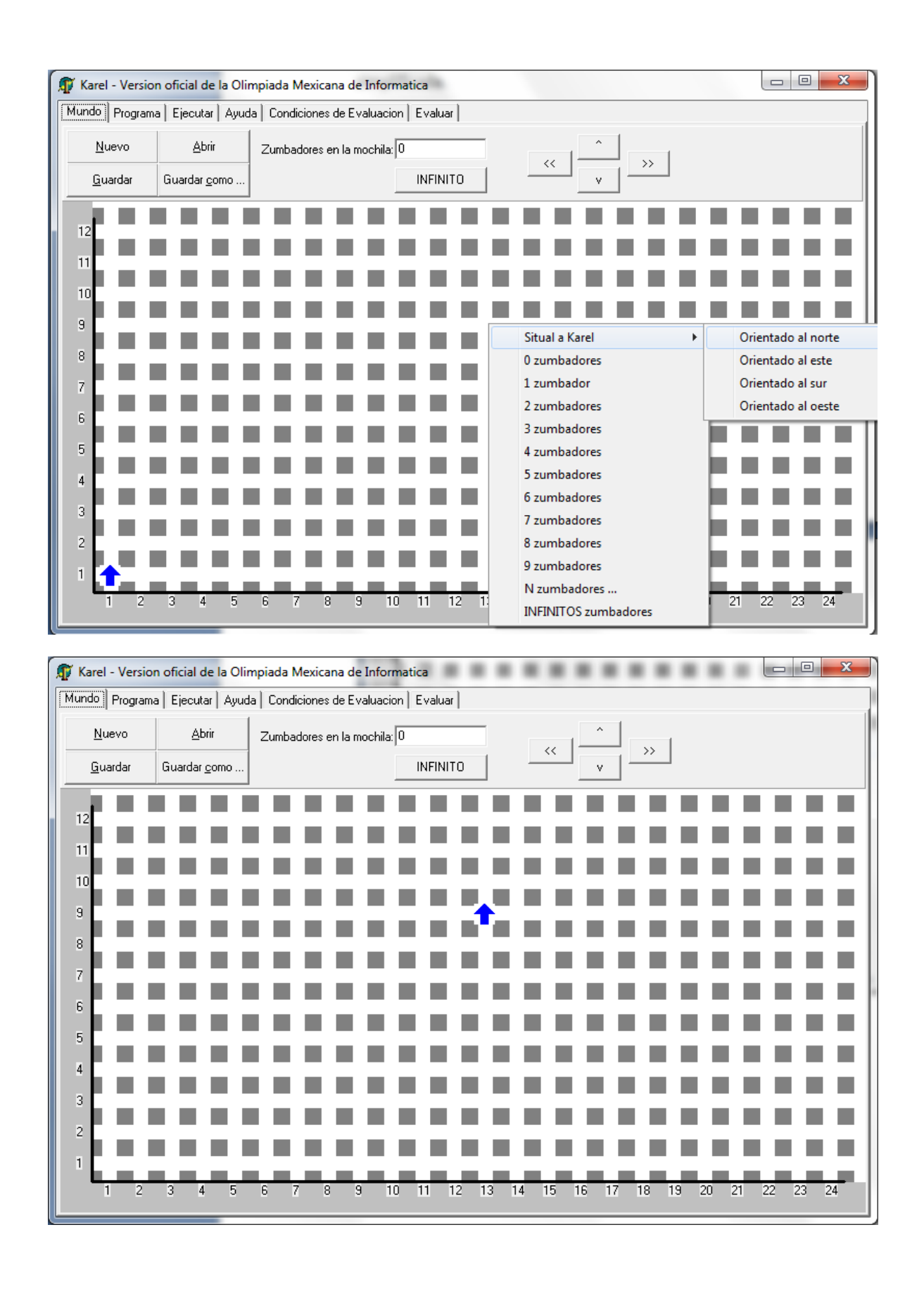

## **La mochila de Karel**

Un punto importante es la mochila de Karel, dado que es el lugar donde Karel guarda los zumbadores que recoge y de dónde saca zumbadores para colocarlos en el mundo., en el mundo, podemos indicar cuantos zumbadores tendrá Karel en la mochila, Karel puede tener desde 0 zumbadores hasta infinitos zumbadores.

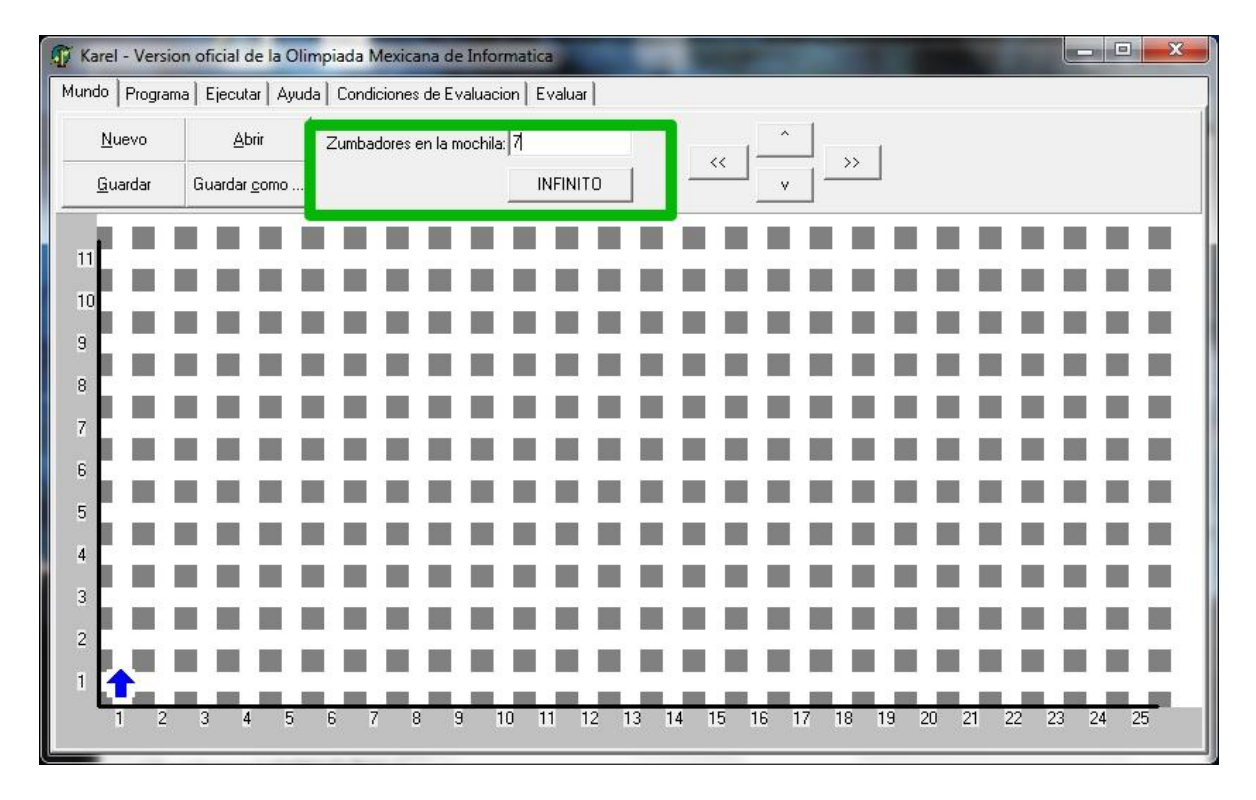